**Setting Up A High-Availability Load Balancer (With Failover and Session Support) With Pound/Keepalive** 

*By Falko Timme* Published: 2007-11-02 19:53

# **Setting Up A High-Availability Load Balancer (With Failover and Session Pound/Keepalived On Debian Etch**

Version 1.0 Author: Falko Timme <ft [at] falkotimme [dot] com> Last edited 10/24/2007

This article explains how to set up a two-node load balancer in an active/passive configuration with **Pound** and keepa balancer sits between the user and two (or more) backend Apache web servers that hold the same content. Not only do requests to the two backend Apache servers, it also checks the health of the backend servers. If one of them is down, a redirected to the remaining backend server. In addition to that, the two load balancer nodes monitor each other using k slave becomes the master, which means the users will not notice any disruption of the service. Pound is session-aware web application that makes use of sessions (such as forums, shopping carts, etc.).

From the Pound web site: *" The Pound program is a reverse proxy, load balancer and HTTPS front-end for Web se* enable distributing the load among several Web-servers and to allow for a convenient SSL wrapper for those Web s *Pound is distributed under the GPL - no warranty, it's free to use, copy and give away. "*

I do not issue any guarantee that this will work for you!

# *1 Preliminary Note*

In this tutorial I will use the following hosts:

- Load Balancer 1: lb1.example.com, IP address: 192.168.0.100
- Load Balancer 2: lb2.example.com, IP address: 192.168.0.101
- Web Server 1: http1.example.com, IP address: 192.168.0.102
- Web Server 2: http2.example.com, IP address: 192.168.0.103

Setting Up A High-Availability Load Balancer (With Failover and Session Support) With Pound/Keepalived On Debian Etch

- We also need a virtual IP address that floats between 1b1 and 1b2: 192.168.0.99

Here's a little diagram that shows our setup:

```
 shared IP=192.168.0.99
 192.168.0.100 192.168.0.101 192.168.0.102 192.168.0.103
 -------+------------+--------------+-----------+----------
 | | | |
 +--+--+ +--+--+ +----+----+ +----+----+
    | lb1 | | lb2 | | http1 | | http2 |
    +-----+ +-----+ +---------+ +---------+
    pound pound 2 web servers (Apache) 
    keepalived keepalived
```
The shared (virtual) IP address is no problem as long as you're in your own LAN where you can assign IP addresses a use this setup with public IP addresses, you need to find a hoster where you can rent two servers (the load balancer no use a free IP address in this subnet for the virtual IP address. Here in Germany, *Hetzner* is a hoster that allows you to

http1 and http2 are standard Debian Etch Apache setups with the document root /var/www (the configuration of this /etc/apache2/sites-available/default). If your document root differs, you might have to adjust this guide a bit.

To demonstrate the session-awareness of Pound, I'm assuming that the web application that is installed on http1 and http2 uses the session id JSESSIONID

## *2 Preparing The Backend Web Servers*

Pound works as a transparent proxy, i.e., it will pass on the original user's IP address in a field called  $X-Forwarded-F$ course, the backend web servers should log the original user's IP address in their access logs instead of the IP addresse must modify the LogFormat line in /etc/apache2/apache2.conf and replace  $\hbar$  with  $\frac{\hbar}{X}$  X-Forwarded-For } i:

#### http1/http2:

.

```
vi /etc/apache2/apache2.conf
```
[...] #LogFormat "%h %l %u %t \"%r\" %>s %b \"%{Referer}i\" \"%{User-Agent}i\"" combined LogFormat "%{X-Forwarded-For}i %l %u %t \"%r\" %>s %b \"%{Referer}i\" \"%{User-Agent}i\"" combined [...]

Afterwards we restart Apache:

/etc/init.d/apache2 restart

We are finished already with the backend servers; the rest of the configuration happens on the two load balancer nodes.

# *3 Installing Pound*

We can install Pound on our two load balancers like this:

### lb1/lb2:

apt-get install pound

# *4 Configuring The Load Balancers*

The Pound configuration is stored in /etc/pound/pound.cfg and is pretty straight-forward.

We back up the original /etc/pound/pound.cfg and create a new one like this:

#### lb1/lb2:

cp /etc/pound/pound.cfg /etc/pound/pound.cfg\_orig

cat /dev/null > /etc/pound/pound.cfg

vi /etc/pound/pound.cfg

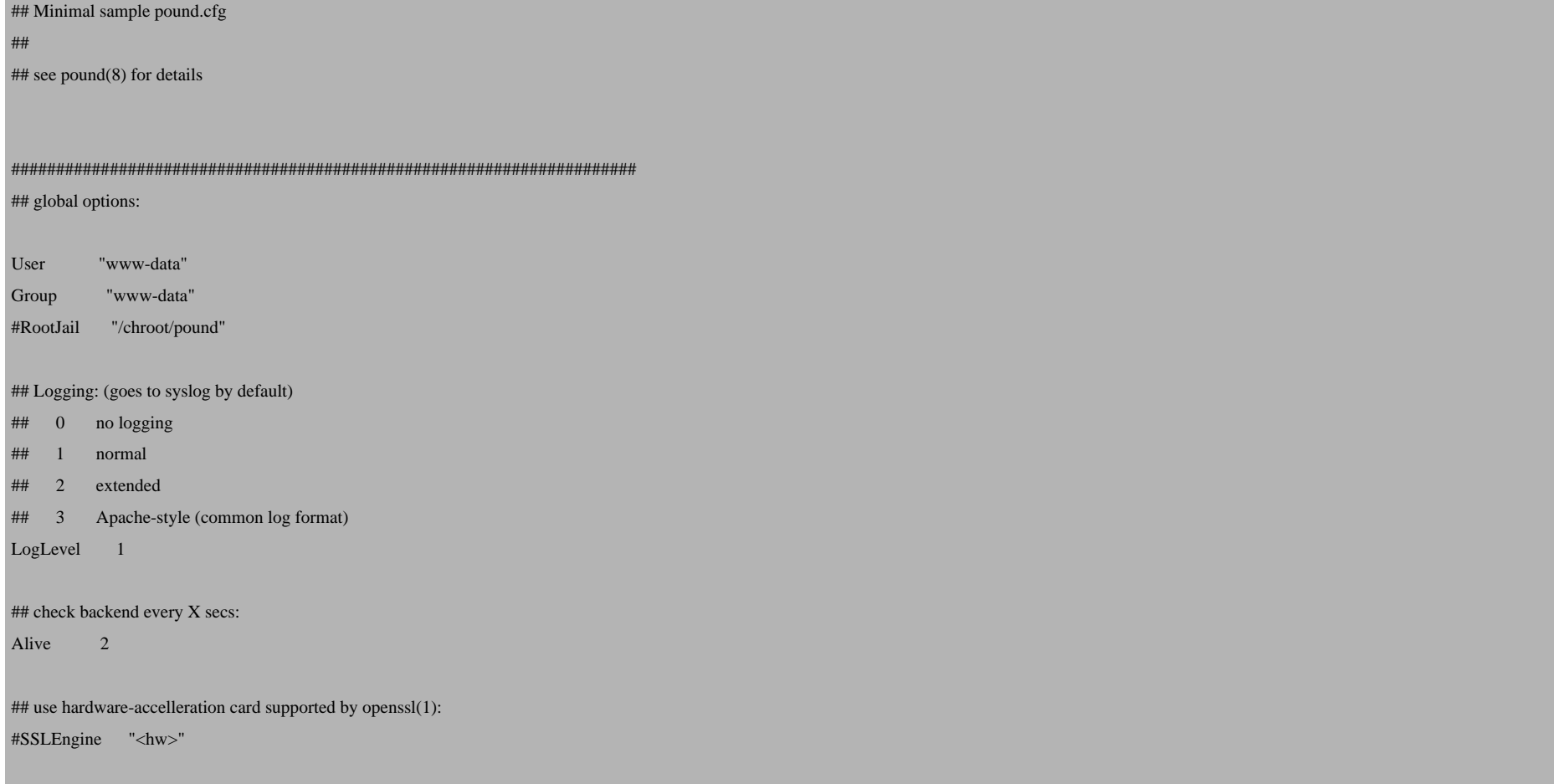

```
######################################################################
## listen, redirect and ... to:
## redirect all requests on port 80 ("ListenHTTP") to the virtual IP address:
ListenHTTP
     Address 192.168.0.99
     Port 80
End
Service
     BackEnd
         Address http1.example.com
         Port 80
     End
     BackEnd
         Address http2.exaample.com
         Port 80
     End
     Session
         Type Cookie
         ID "JSESSIONID"
         TTL 300
     END
End
```
Afterwards, we set startup to 1 in /etc/default/pound:

vi /etc/default/pound

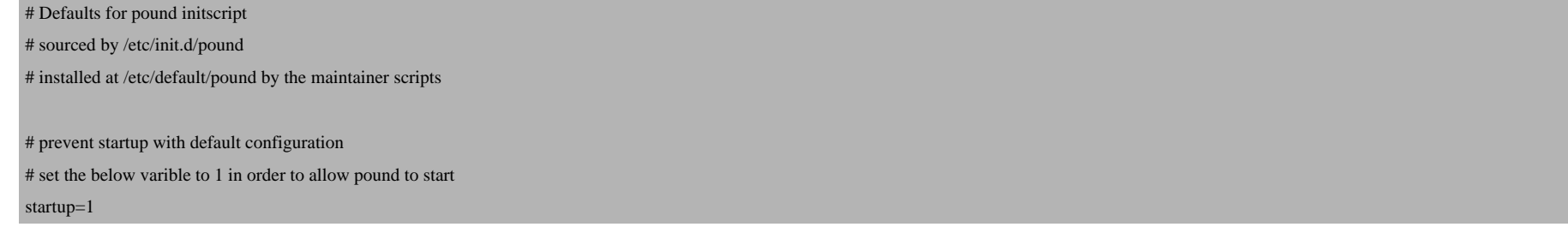

## *5 Setting Up keepalived*

We've just configured Pound to listen on the virtual IP address 192.168.0.99, but someone has to tell 1b1 and 1b2 that they should listen on that IP address. This is done by keepalived which we install like this:

#### lb1/lb2:

apt-get install keepalived

To allow Pound to bind to the shared IP address, we add the following line to /etc/sysctl.conf:

vi /etc/sysctl.conf

[...] net.ipv4.ip\_nonlocal\_bind=1

... and run:

sysctl -p

Next we must configure keepalived (this is done through the configuration file /etc/keepalived/keepalived.conf). I want 1b1 to be the active (or master) load balancer, so we use this configuration on  $1b1$ :

#### $lb1$ :

vi /etc/keepalived/keepalived.conf

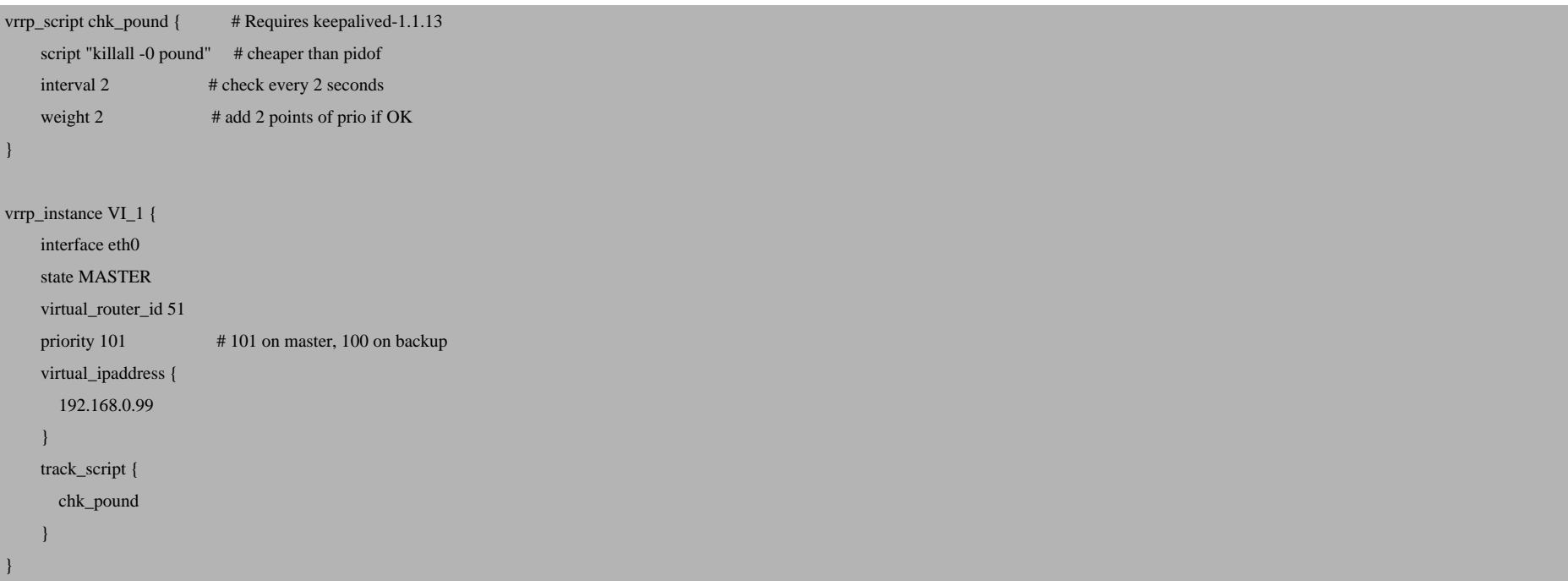

(It is important that you use priority 101 in the above file - this makes lb1 the master!)

Then we start keepalived on 1b1:

#### lb1:

/etc/init.d/keepalived start

#### Then run:

#### lb1:

ip addr sh eth0

... and you should find that  $1b1$  is now listening on the shared IP address, too:

#### lb1:/etc/keepalived# ip addr sh eth0

```
2: eth0: <BROADCAST,MULTICAST,UP,10000> mtu 1500 qdisc pfifo_fast qlen 1000
     link/ether 00:0c:29:a5:5b:93 brd ff:ff:ff:ff:ff:ff
     inet 192.168.0.100/24 brd 192.168.0.255 scope global eth0
     inet 192.168.0.99/32 scope global eth0
    inet6 fe80::20c:29ff:fea5:5b93/64 scope link
        valid_lft forever preferred_lft forever
lb1:/etc/keepalived#
```
Now we do almost the same on 1b2. There's one small, but important difference - we use priority 100 instead of priority 101 in /etc/keepalived/keepalived.conf which makes lb2 the passive (slave or hot-standby) load balancer:

#### lb2:

vi /etc/keepalived/keepalived.conf

vrrp\_script chk\_pound { # Requires keepalived-1.1.13

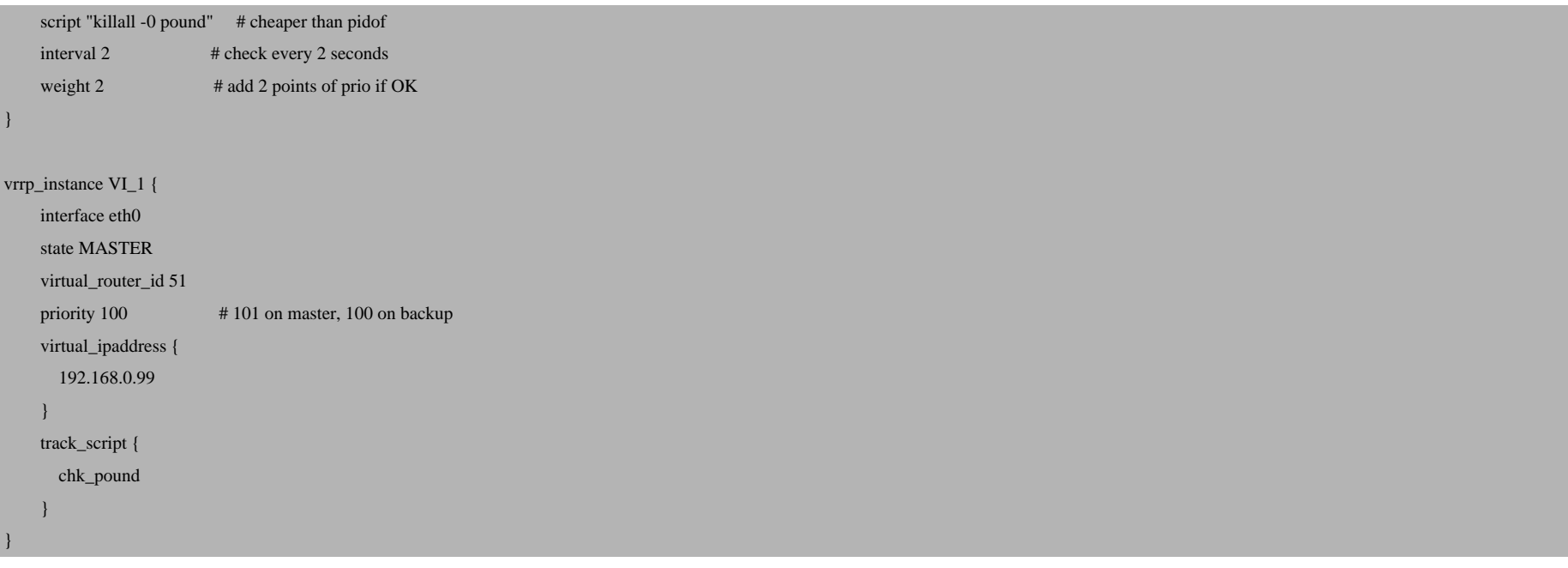

### Then we start keepalived:

#### $lb2$ :

/etc/init.d/keepalived start

As 1b2 is the passive load balancer, it should not be listening on the virtual IP address as long as 1b1 is up. We can check that with:

#### $lb2$ :

ip addr sh eth0

Setting Up A High-Availability Load Balancer (With Failover and Session Support) With Pound/Keepalived On Debian Etch *http://www.howtoforge.com/*

#### The output should look like this:

lb2:~# ip addr sh eth0

2: eth0: <BROADCAST,MULTICAST,UP,10000> mtu 1500 qdisc pfifo\_fast qlen 1000 link/ether 00:0c:29:e0:78:92 brd ff:ff:ff:ff:ff:ff inet 192.168.0.101/24 brd 192.168.0.255 scope global eth0 inet6 fe80::20c:29ff:fee0:7892/64 scope link valid\_lft forever preferred\_lft forever  $1b2:~+$ 

### *6 Starting Pound*

Now we can start Pound:

#### lb1/lb2:

/etc/init.d/pound start

# *7 Testing*

Our high-availability load balancer is now up and running.

You can now make HTTP requests to the virtual IP address 192.168.0.99 (or to any domain/hostname that is pointing to the virtual IP address), and you should get content from the backend web servers.

You can test its high-availability/failover capabilities by switching off one backend web server - the load balancer should then redirect all requests to the remaining backend web server. Afterwards, switch off the active load balancer (1b1) - 1b2 should take over immediately. You can check that by running:

#### lb2:

ip addr sh eth0

Setting Up A High-Availability Load Balancer (With Failover and Session Support) With Pound/Keepalived On Debian Etch

You should now see the virtual IP address in the output on 1b2:

```
lb2:~# ip addr sh eth0
2: eth0: <BROADCAST,MULTICAST,UP,10000> mtu 1500 qdisc pfifo_fast qlen 1000
     link/ether 00:0c:29:e0:78:92 brd ff:ff:ff:ff:ff:ff
     inet 192.168.0.101/24 brd 192.168.0.255 scope global eth0
     inet 192.168.0.99/32 scope global eth0
     inet6 fe80::20c:29ff:fee0:7892/64 scope link
       valid_lft forever preferred_lft forever
lb2:~#
```
When  $1b1$  comes up again, it will take over the master role again.

## *8 Links*

- Pound: *http://www.apsis.ch/pound*

- Keepalived: *http://www.keepalived.org*

- Debian: *http://www.debian.org*